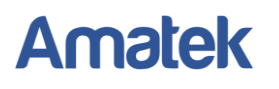

## **Как работать с RTSP**

Оборудование **AMATEK** поддерживает работу по протоколу RTSP.

**RTSP** - потоковый протокол реального времени (Real Time Streaming Protocol), предназначен для использования в системах, работающих с мультимедиа данными, и позволяющий клиенту удалённо получать поток данных с устройства видеонаблюдения.

Клиентом RTSP служит медиа проигрыватель «**VLC media player**», актуальную версию которого можно бесплатно скачать с сайта [http://www.videolan.org.](http://www.videolan.org/)

Установите «VLC media player» на вашем ПК. Запустите программу двойным кликом на иконке на рабочем столе (или запустите файл vlc.exe из папки установки программы, по умолчанию «C:\Program Files\VideoLAN\VLC\»). Откроется окно:

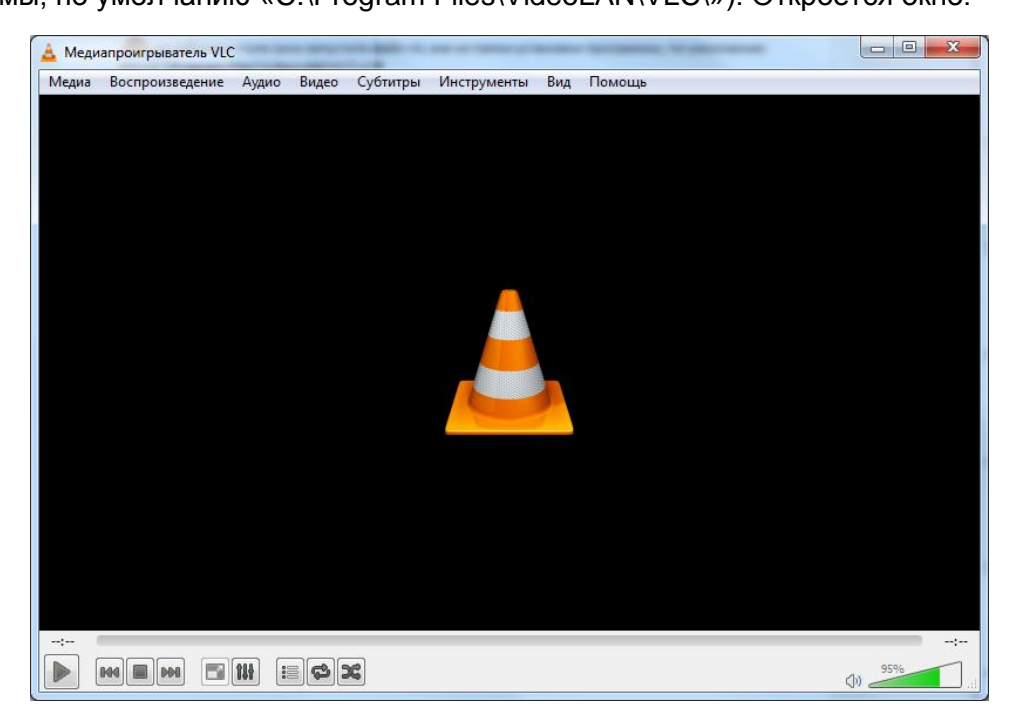

Войдите в меню «Медиа» и выберите опцию «Открыть URL…»:

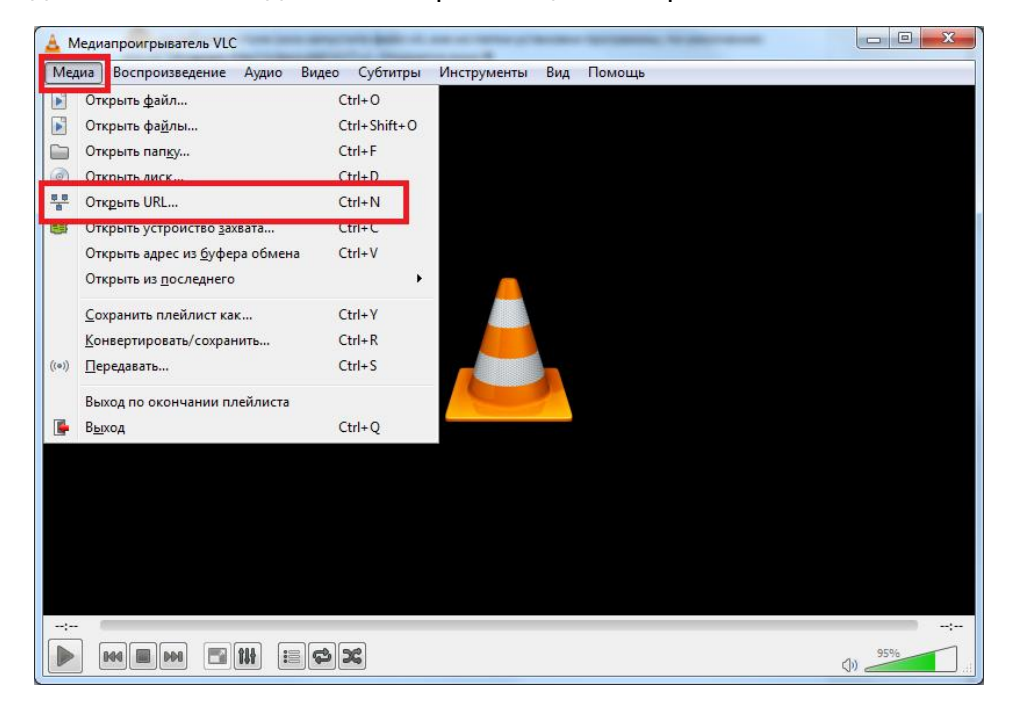

## **Amatek**

В следующем окне введите RTSP адрес вашего устройства:

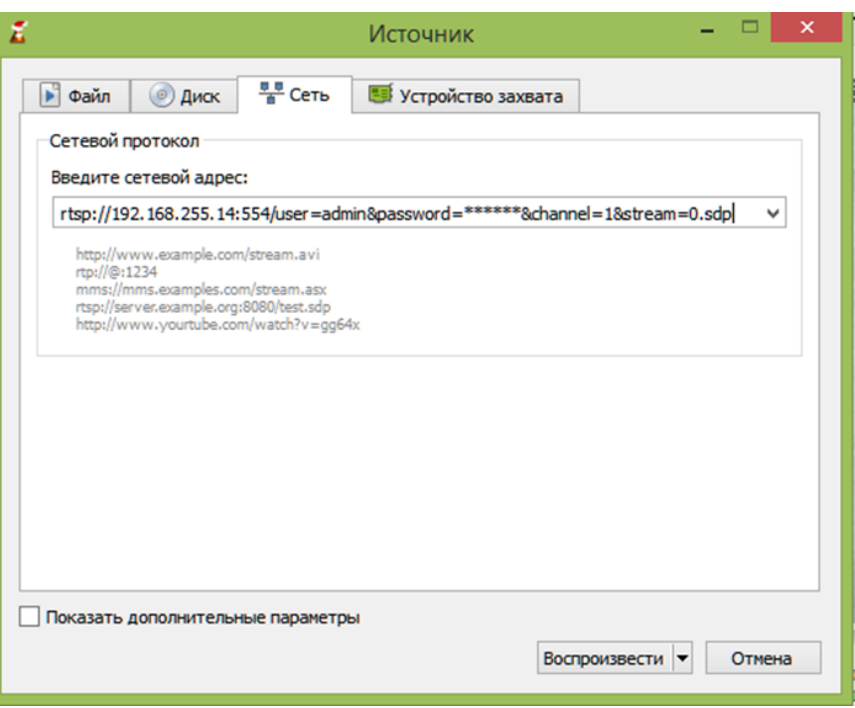

## **Формат RTSP адреса:**

rtsp://192.168.255.14:554/user=admin&password=\*\*\*\*\*\*&channel=1&stream=0.sdp

Здесь:

192.168.255.14 – IP адрес вашего устройства;

:554 – порт RTSP (порт назначается в меню регистратора «Сетевые службы – RTSP», по умолчанию 554);

user=admin – вход в с полномочиями учетной записи администратора;

password= \*\*\*\*\*\*- пароль администратора для доступа к вашему устройству;

channel=1 – номер отображаемого канала;

stream=0 - основной поток (введите значение 1 для дополнительного потока) .

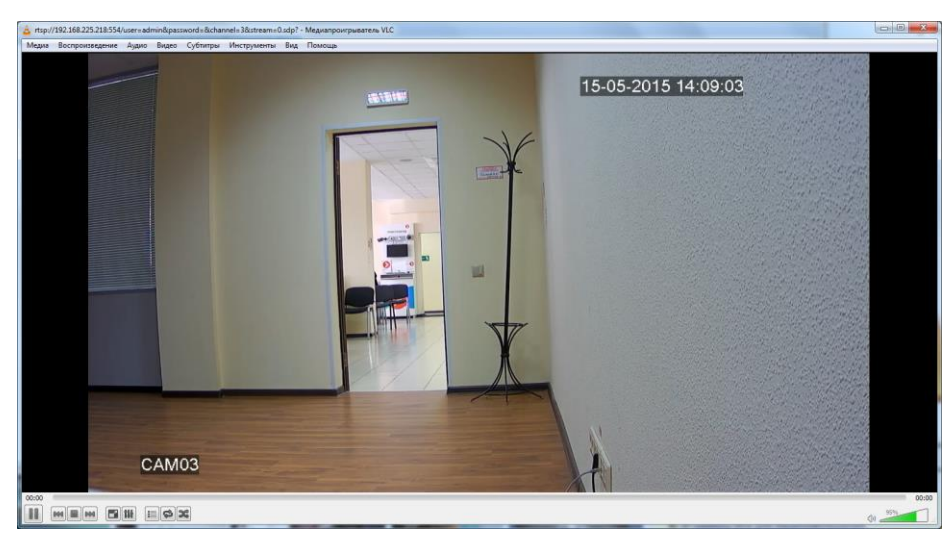

Нажмите «Воспроизвести» для начала трансляции видео: